# 东软 NetEye 统一身份管理系 统 (NABH) V3.7

## 故障排查手册

## **Neusoft**

沈阳东软系统集成工程有限公司

**2014** 年 **8** 月

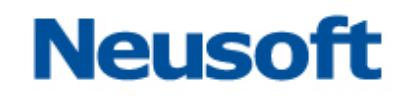

## 版权声明

本手册中涉及的任何文字叙述、文档格式、插图、照片、方法、过程等所 有内容的版权属于沈阳东软系统集成工程有限公司所有。未经沈阳东软系统集 成工程有限公司许可,不得擅自拷贝、传播、复制、泄露或复写本文档的全部 或部分内容。本手册中的信息受中国知识产权法和国际公约保护。

版权所有,翻版必究©

## **Neusoft**

## 目录

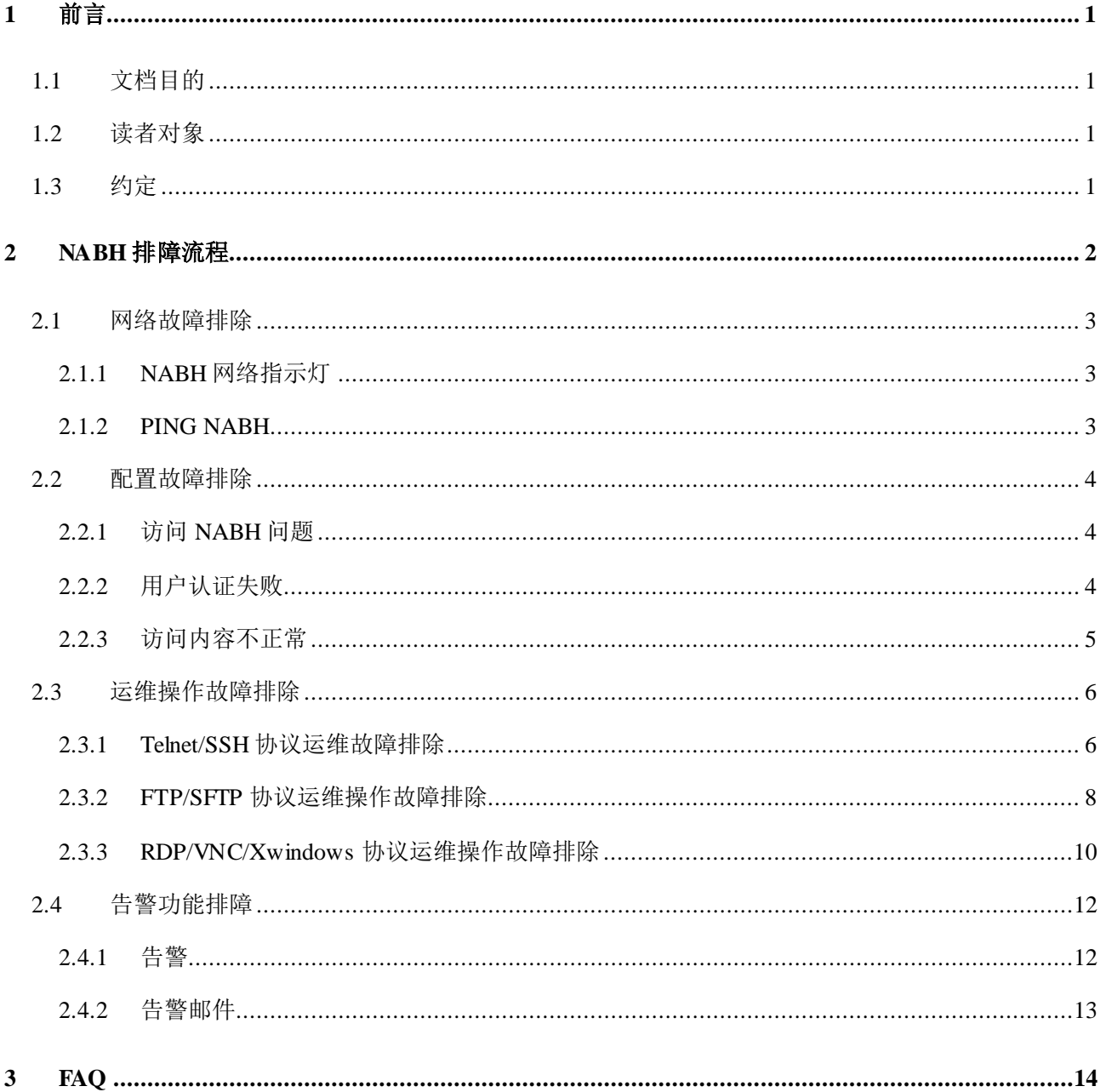

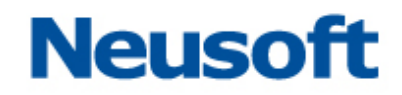

## <span id="page-3-0"></span>**1** 前言

## <span id="page-3-1"></span>**1.1** 文档目的

本文档编写目的是针对 NABH 上可能出现的现象,快速定位,并解决问题。

## <span id="page-3-2"></span>**1.2** 读者对象

本文档适用于 NABH 系统管理员, NABH 运维管理员。

## <span id="page-3-3"></span>**1.3** 约定

**NABH**:该产品中文名称为东软 NetEye 统一身份管理系统,英文简称为 NABH。

RDP: Remote Desktop Protocol,远程桌面协议,RDP 专门为运行在服务器上的、基于 Windows 的应用程序提供网络连接上的远程显示和输入功能。Windows NT Server 4.0 支持 RDP 4.0, 而 Windows 2000 终端服务使用的是 RDP 5.0。但是这两个版本是完全兼容的。我 们常使用 Windows Terminal终端连接远程服务器时就使用该协议。

Windows Terminal: Windows 远程访问终端, 采用微软的 RDP 协议, 文档中简称 WT 协议。

**SSO:** Signle Sign-On,单点登录功能实现用户登录一次 NABH,再次访问所需资源时无 需再次输入系统本身的用户与密码。

## <span id="page-4-0"></span>**2 NABH** 排障流程

东软 NetEye 统一身份管理系统 NABH 配置和故障排除流程图如下图所示:

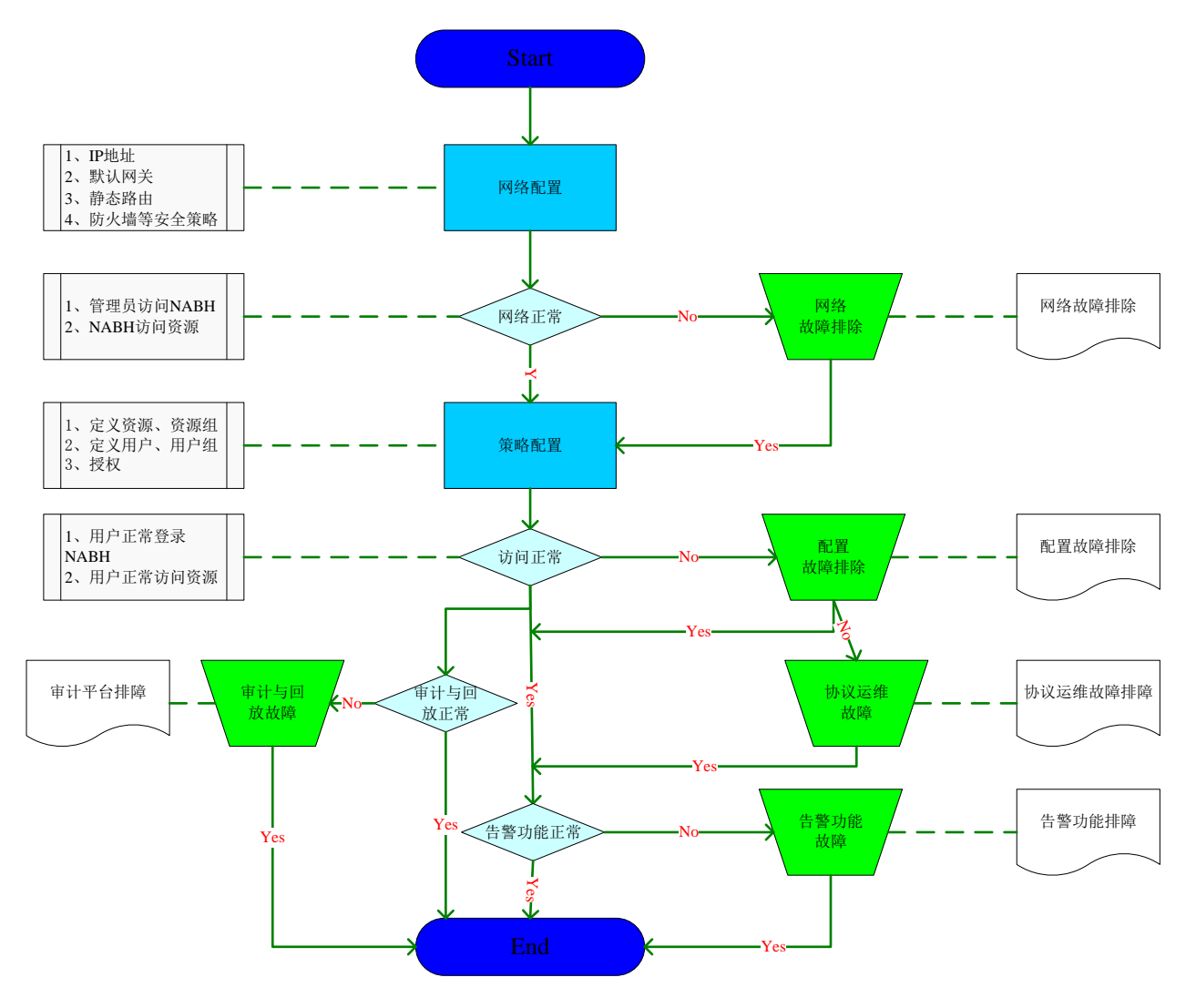

说明:

整个配置工作(深蓝色表示)从开始到结束包括两大部分:网络配置、策略配置。网络配 置涉及 NABH 的 IP 地址、默认网关、静态路由和接入网络环境下的防火墙等安全策略的配 置;策略配置包括系统配置、定义设备、定义用户、授权和告警配置。在配置完成后,正常 情况运维用户可以正常登录 NABH、正常访问设备和审计员能正常审计和回放等。

本流程涉及的不正常情况(浅蓝色表示)包括:网络不正常、运维用户访问不正常、告警 功能不正常、审计与回放不正常等。

本流程涉及的排障过程(绿色表示)包括:网络故障排除、配置故障排除、单个代理故障、 告警功能故障和审计与回放故障。每类故障对应一个故障排除方法。

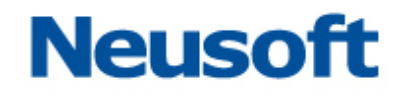

## <span id="page-5-0"></span>**2.1** 网络故障排除

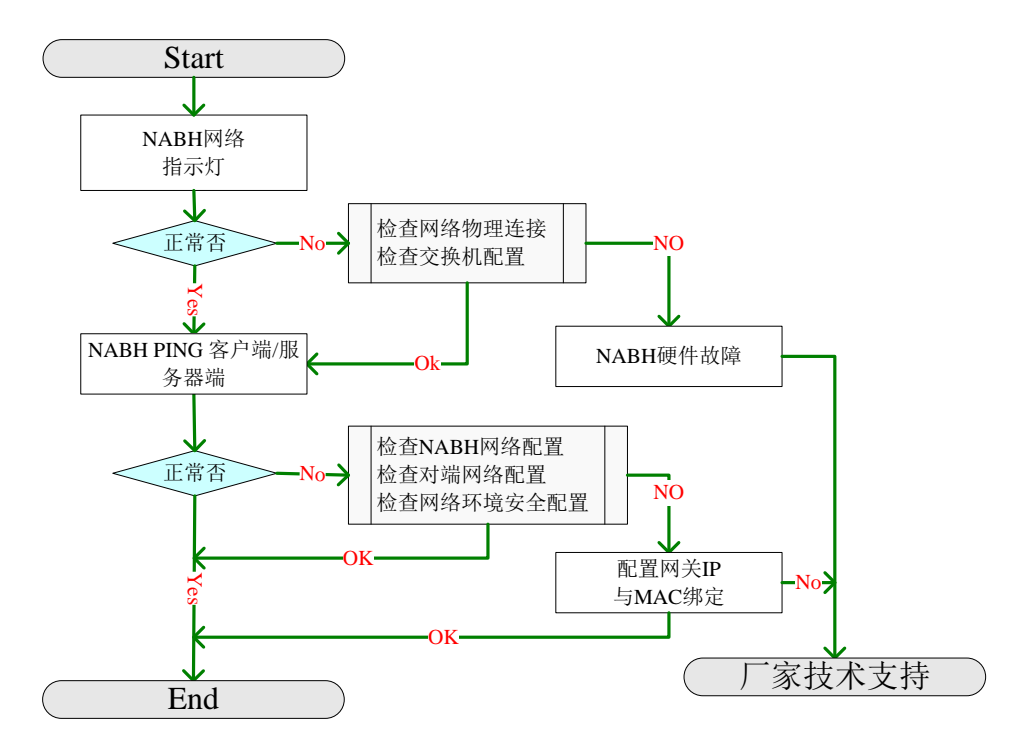

#### <span id="page-5-1"></span>2.1.1 **NABH** 网络指示灯

NABH 网络指示灯有两种:前面板指示灯和网口指示灯。前面板指示灯是在有网络流量 时有闪烁(A 型机为绿灯、E 型机为黄灯);网口灯针对交换机接口速率不同颜色不同:10M 时不亮、100M 为绿色、1000M 为橙色。

NABH 网络接口有三个: 内网、外网和 HA 口。在单臂模式下只接外网口;串联模式下 内网口接服务器端,外网口接运维区。

检查网络物理连接包括检查网线问题、连接问题及接交换机的位置。

检查交换机配置包括查看交换机对应 NABH 口的状态、速率问题、双工模式等。

#### <span id="page-5-2"></span>2.1.2 **PING NABH**

PING NABH 是保证终端到 NABH 网络层是否通。

NABH 网络配置包括 IP 地址、默认网关等。检查 NABH 网络配置是确认其正确配置, 可以通过 IE 登录 NABH 或通过 NABH console 进行查看。

检查终端(包括运维客户端和保护资源)网络配置是保证终端配置的正确性,可通过测 试其到 NABH 的网关是否通来判断。

检查网络环境安全配置是确保终端到 NABH的网络通路中是否存在安全设置而导致网络

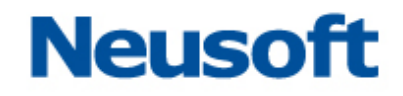

不通。

## <span id="page-6-0"></span>**2.2** 配置故障排除

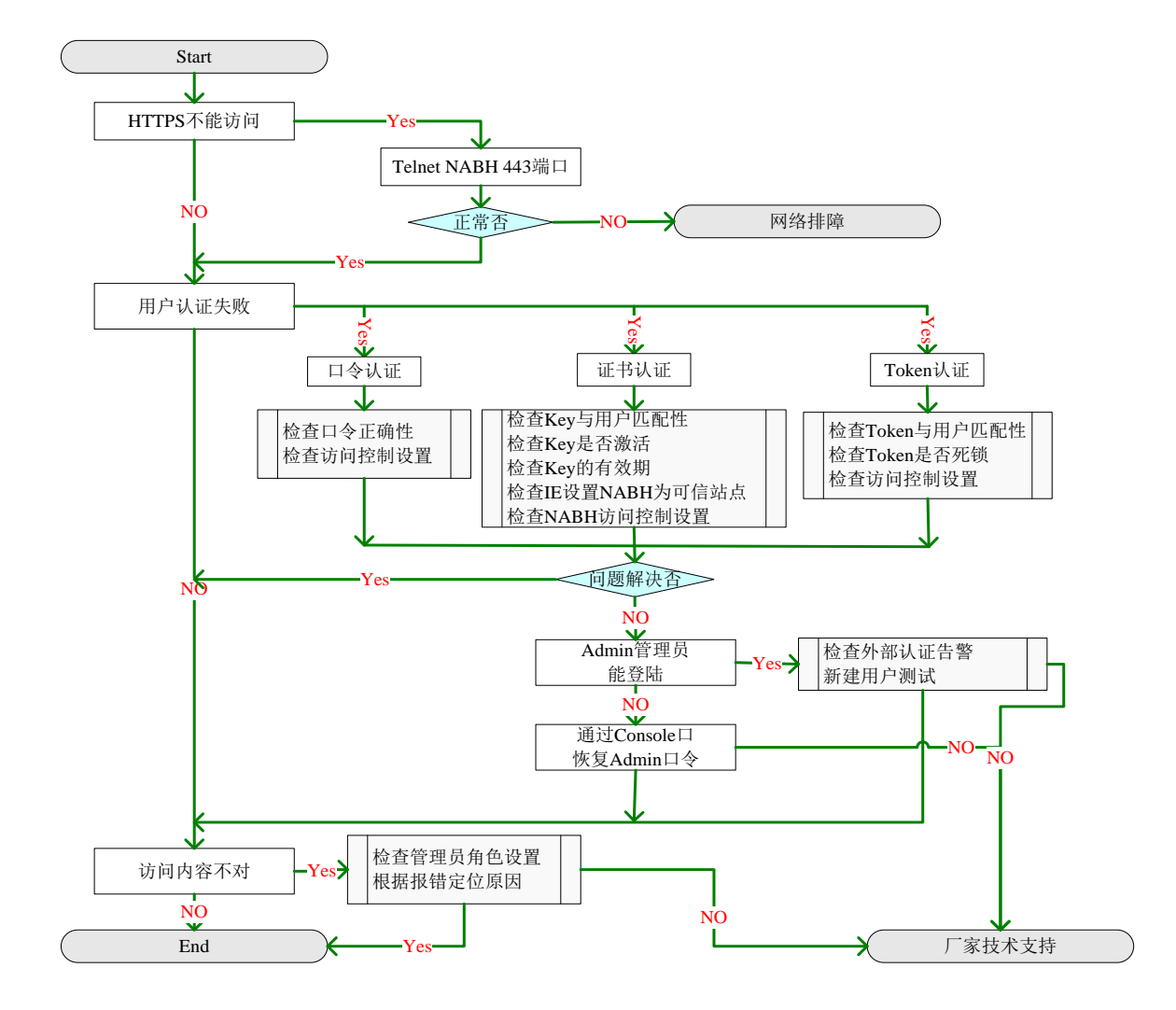

## <span id="page-6-1"></span>2.2.1 访问 **NABH** 问题

1、检查 NABH 的 WEB 服务是否正常

通过 Telnet NABH 443 可以看出 NABH 的 WEB 服务是否开启, 如果开启应该能访问。

2、检查网络故障

通过网络故障排除可以定位是否是网络问题。如果不是网络问题,说明 NABH 的 WEB 服务没有正常启动, 重启 NABH 看是否问题解决, 如果没有, 报厂家技术支持。

## <span id="page-6-2"></span>2.2.2 用户认证失败

1、根据用户认证方式检查相关配置

## **Neusoft**

- 根据流程图中方法进行检查,排除相应问题;
- 检查是否所有管理员是否都不能通过认证。
- 2、Admin 是否能通过认证
- > Admin 认证为口令认证,如果能通过认证,说明 NABH 系统认证工作正常。此时, 一般情况是外部认证系统的问题,尤其是其他所有管理员不能通过认证,应检查认证 系统的报错信息来定位故障;
- > Admin 口令可以通过 Console 口重置口令;
- > Admin 认证通过,可新建一个管理员来测试新建管理员是否能正常认证。

### <span id="page-7-0"></span>2.2.3 访问内容不正常

- 1、检查管理员角色设置,确保角色分配正确;
- 2、根据界面报错信息定位故障原因;
- 3、厂商技术支持。

## <span id="page-8-0"></span>**2.3** 运维操作故障排除

## <span id="page-8-1"></span>2.3.1 **Telnet/SSH** 协议运维故障排除

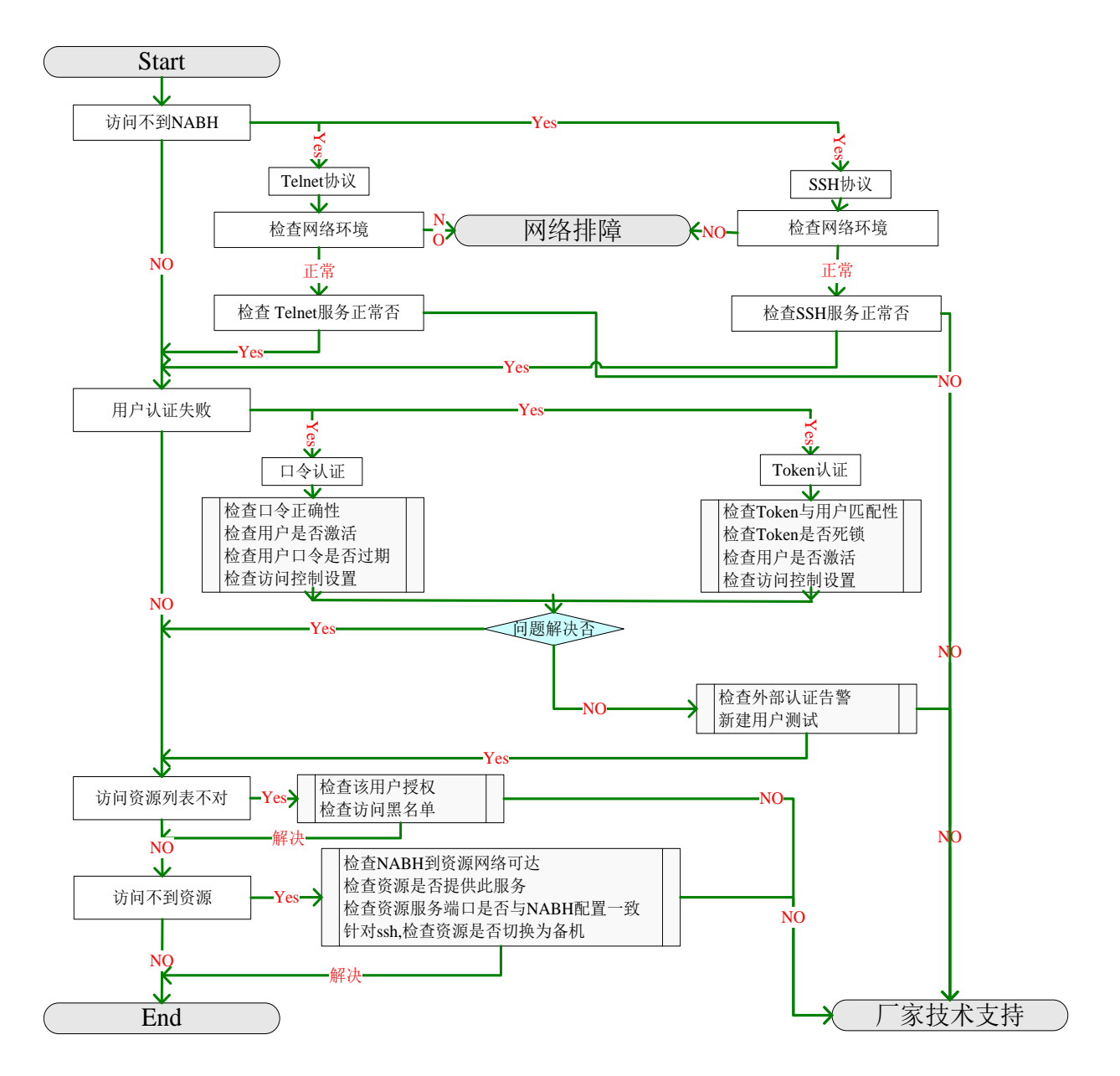

## **2.3.1.1** 访问不到 **NABH**

1、检查网络环境

检查方法与网络故障排除相同。

2、检查 NABH 服务

通过 telnet 相关服务端口检查 NABH 相关服务是否启动。

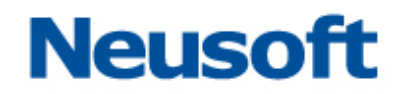

如果配置为安全模式的 Telnet, 则用 Telnet NABH ip 22 的方式进行检查。

#### 注:**NABH** 如果配置为安全模式的 **Telnet**,需采用 **SSH** 客户端访问 **NABH**。

#### **2.3.1.2** 用户认证失败

与管理员管理故障排除类似。需要注意运维用户两个特性:用户是否激活和口令有效期 的问题。

#### **2.3.1.3** 访问设备列表不对

1、检查该用户的授权

检查该用户是否有访问此设备的权限和授权规则等。

### **2.3.1.4** 访问不到资源

- 1、检查 NABH 到资源的网络是否可达
- > NABH 到资源的网络可达包括网络层可达和端口层可达;
- > 网络层可达可通过 NABH ping 资源或资源 ping NABH 的方式检查;
- 端口层可达可查看网络设备和安全设备上是否对此端口进行了限制,也可通过 NABH telnet 资源相关端口进行测试。
- 2、检查资源是否提供此服务
- 3、检查资源服务端口是否与 NABH 配置的协议端口一致

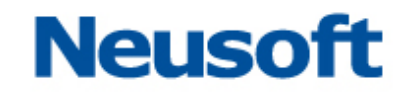

## <span id="page-10-0"></span>2.3.2 **FTP/SFTP** 协议运维操作故障排除

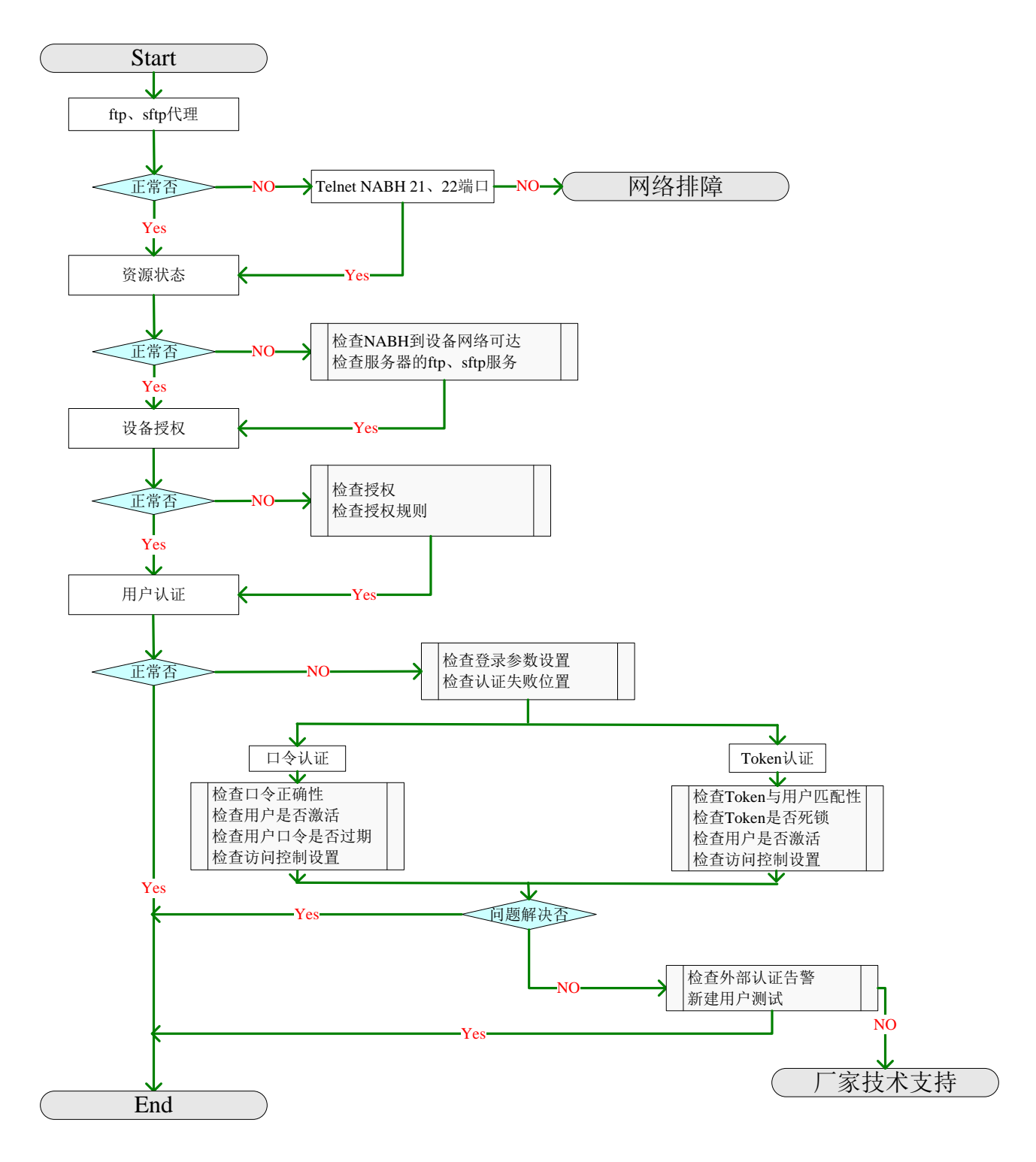

### **2.3.2.1 FTP**、**SFTP** 代理

通过 telnet NABH 21 或 22 端口,来检查 NABH 的 FTP 或 SFTP 代理是否正常。

### **2.3.2.2** 设备状态

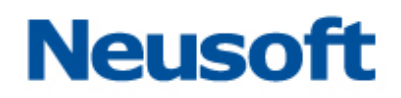

- > 检查 NABH 到运维服务器是否网络可达;
- > 检查 FTP 或 SFTP 服务是否正常开启, 以及该服务的相关配置。

#### **2.3.2.3** 设备授权

- > 检查运维用户是否有此 FTP 或 SFTP 协议的授权;
- 检查授权规则是否对此运维用户有限制;

## **2.3.2.4** 用户认证

- > 检查在 FTP 或 SFTP 登录时参数设置是否正确,正确的参数设置应为: 用户名: NABH\_user#host\_user#资源名, 如: fox#root#win2003\_ftp, 其中 fox 为运维 帐号, root 为 ftp 服务器帐号, win2003\_ftp 为 ftp 资源名。 密码: NABH\_pwd#host\_pwd。
- > 检查 FTP 认证失败的位置

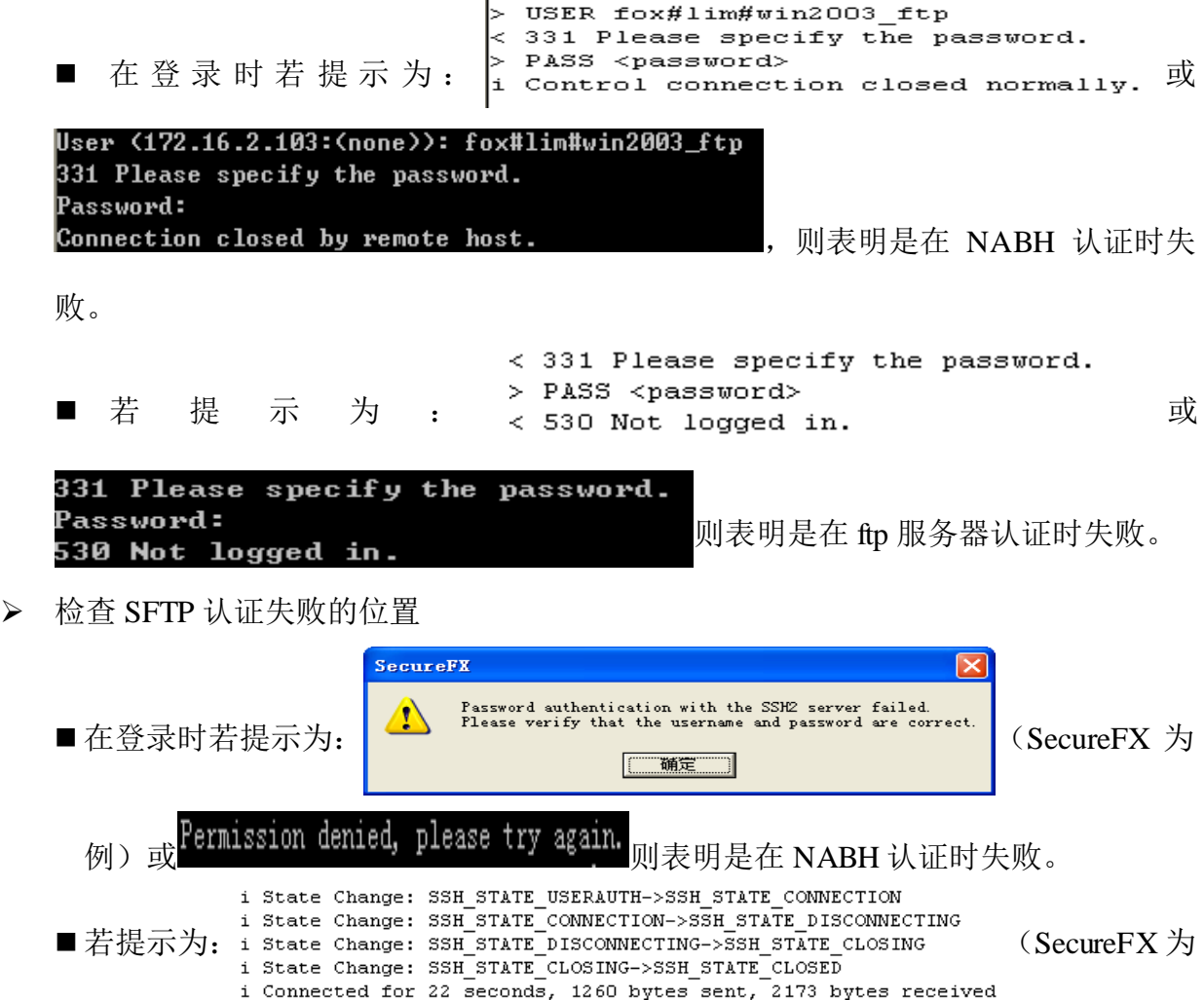

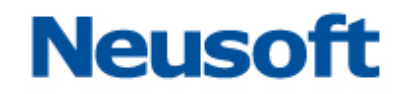

例)或长时间连接不上,最后提示Connection closed,则表明是在 sftp 服务器认证 时失败。

> 检查 NABH 的认证方式 根据流程图中方法进行检查,排除相应问题。 如果问题没有解决,报厂家技术支持。

## <span id="page-12-0"></span>2.3.3 **RDP/VNC/Xwindows** 协议运维操作故障排除

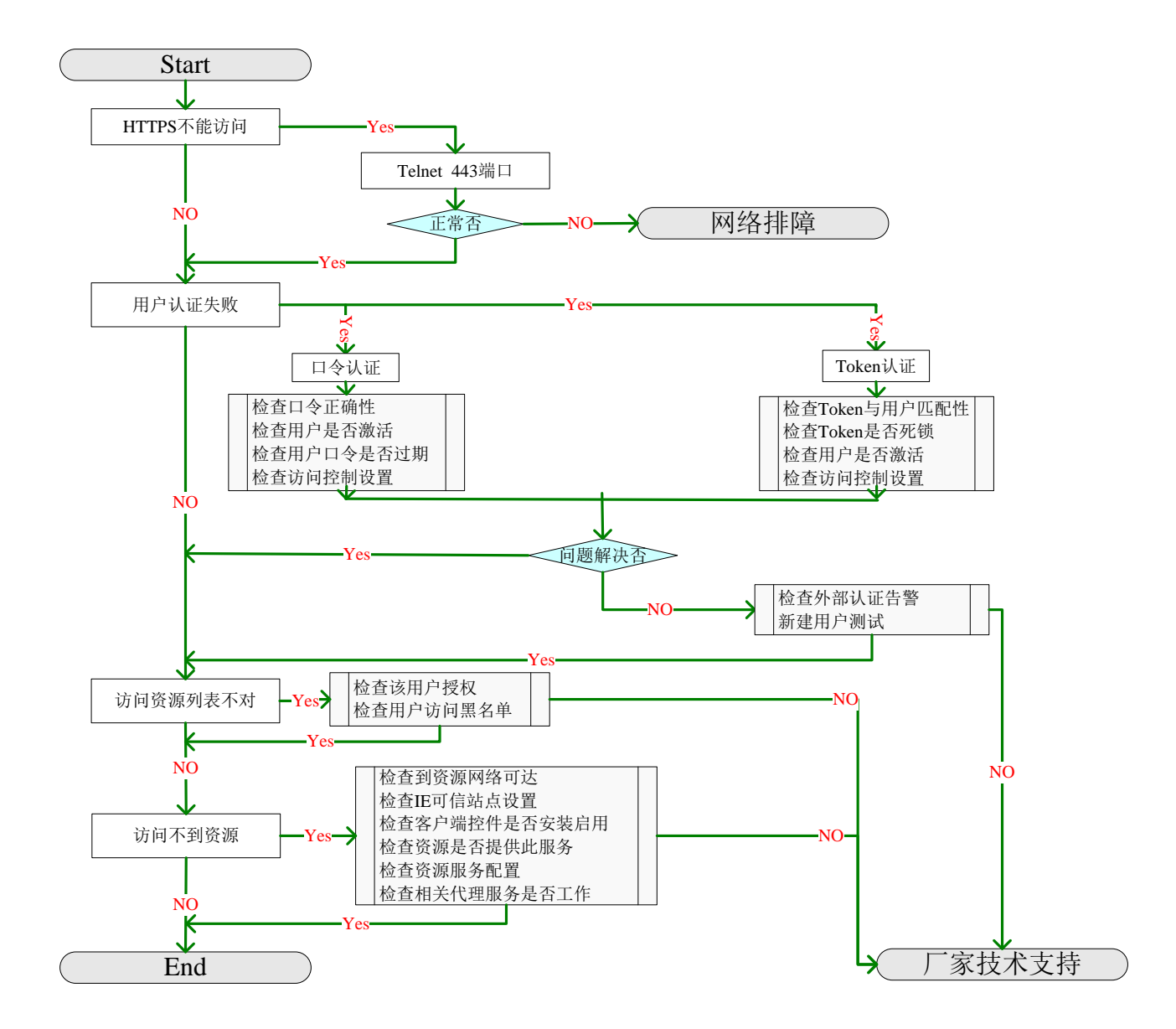

## **2.3.3.1** 用户认证失败

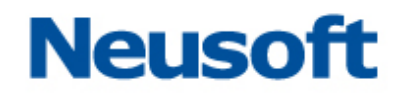

需要注意运维用户两个特性:用户是否激活和口令有效期的问题。

### **2.3.3.2** 访问设备列表不对

1、检查该用户的授权

检查该用户是否有访问此资源的权限和授权条件等。

2、检查 NABH 的访问黑名单

检查该用户访问相关资源进入黑名单。

### **2.3.3.3** 访问不到设备

根据排障流程中 6 项进行检查,基本能排除相应问题。如果解决不了,需咨询厂家技术 支持。

1、检查 NABH 到资源网络可达

- > NABH 到资源的网络可达包括网络层可达和端口层可达;
- > 网络层可达可通过 NABH ping 资源或资源 ping NABH 的方式检查;
- 端口层可达可查看网络设备和安全设备上是否对此端口进行了限制,也可通过 NABH telnet 资源相关端口进行测试。

2、检查 IE 可信站点设置

IE 调用远程桌面连接需要运行控件,为了安全可将 NABH 设置可信站点,并对 IE 安全 选项进行相关配置。

3、检查客户端控件是否安装与启动

客户端需要安装 Microsoft Rdp Client Control ActiveX 控件并处在启用状态。

4、检查设备是否提供此服务

5、检查设备服务配置

由于设备服务配置限制可能会引起无法连接,可通过标准客户端直接访问资源的方式来 验证设备服务配置是否存在相关限制等。

6、检查 NABH 相关代理服务是否工作

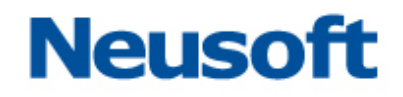

## <span id="page-14-0"></span>**2.4** 告警功能排障

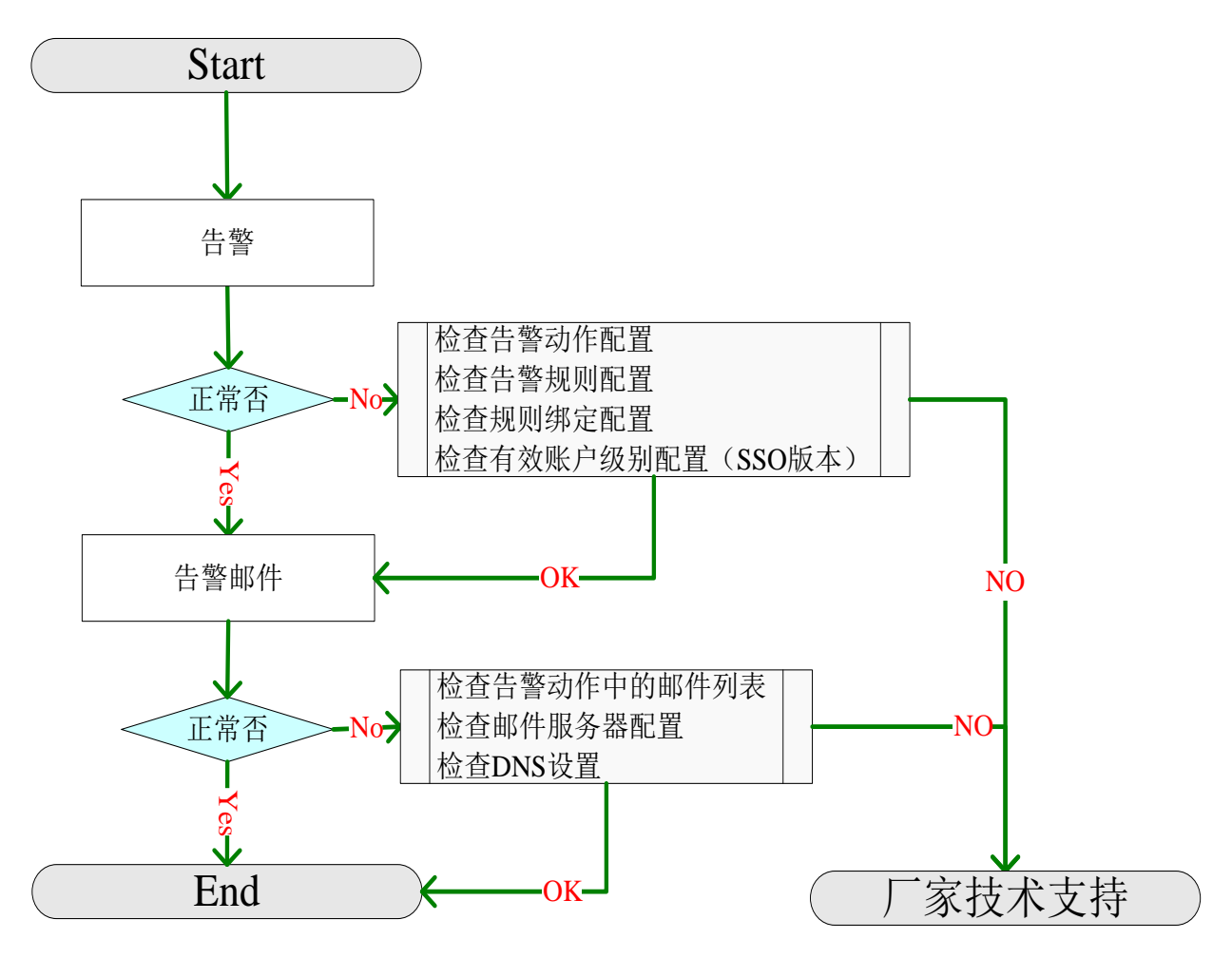

## <span id="page-14-1"></span>2.4.1 告警

首先要保证告警配置正确。

 检查告警动作配置。包括:告警声音、是否阻断、告警邮件地址列表。 若设置命令阻断动作,则命令不会被执行,并提示阻断信息、发出告警;否则命令被 执行, 且向审计平台发出告警。

告警邮件列表是在发生告警时,将告警信息以邮件的方式通知管理员。

 检查告警规则配置。包括:阻断提示信息、告警动作、是否启用、适用协议、匹配 命令。

阻断提示信息是在执行阻断动作时,运维客户端上提示的信息。 适用协议包括:SSH/Telnet、FTP、SFTP,必须保证其与运维协议一致。 匹配命令定义了此规则所适用的操作命令。

检查规则绑定配置。包括:授权规则、有效账户级别。

## <span id="page-15-0"></span>2.4.2 告警邮件

发生命令告警时,可将告警详细信息以邮件方式通知用户。需保证邮件的相关配置正确。

- 检查告警动作中的邮件列表,保证其邮件地址为有效地址。
- > 检查邮件服务器配置。检查 DNS 设置, 保证 DNS 地址为有效地址, 使其能解析到 邮件服务器地址。

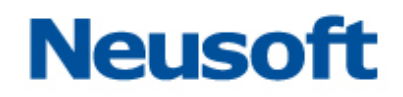

## <span id="page-16-0"></span>**3 FAQ**

#### **1**、 **RDP**、**Xwindows**、**VNC** 某一项服务无法正常访问?

答:从以下几个方面进行排查。

#### **1**) **IE** 相关设置

▶ RDP、Xwindows、VNC 服务是通过 IE 浏览器进行访问。目前其他类型的浏览器 不支持。

> 服务需要 IE 启用"Microsoft Rdp Client Control"ActiveX 控件。通过 IE 工具->管理 加载项,查看是否加载此控件,并且属于启用状态。

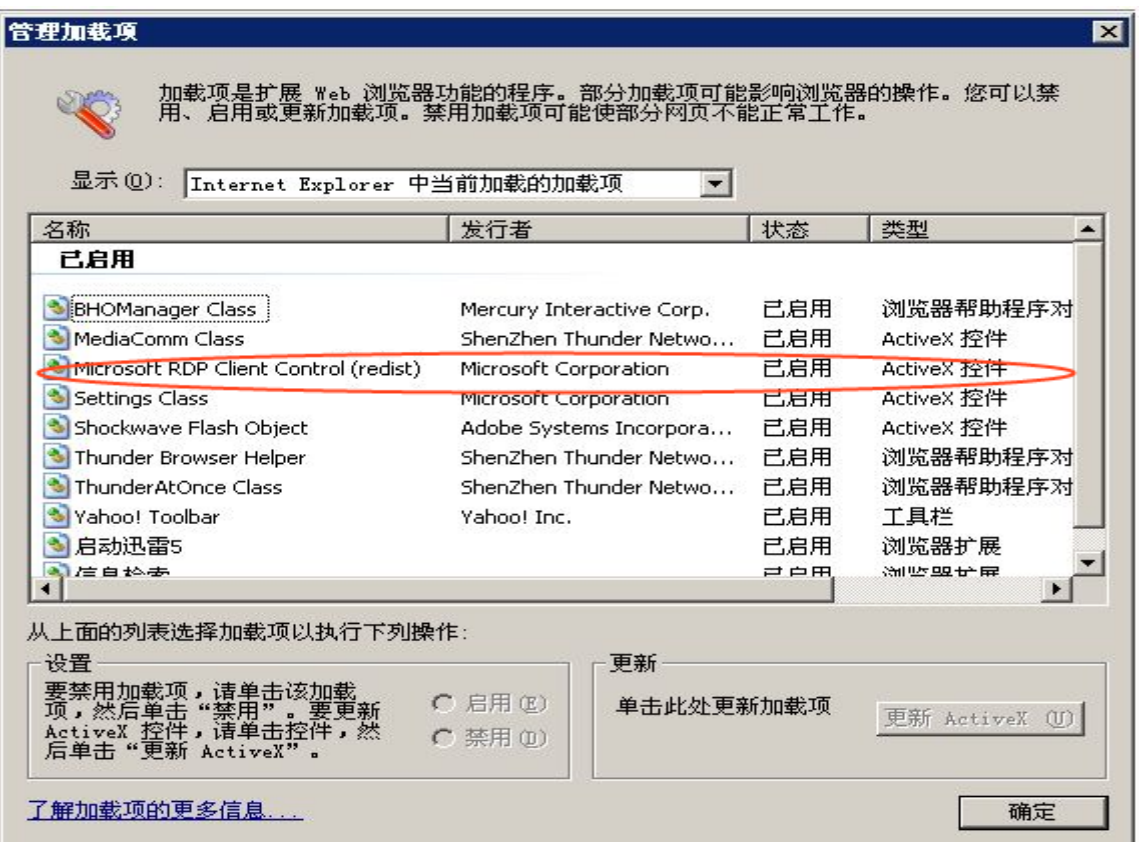

通过 IE 浏览器访问 NABH 运维页面的过程中,浏览器会自动从 NABH 中下载此控件 并加载它。

> 由于微软最近的更新导致部分用户 rdp 控件无法使用, 解决方法为为客户端应用 相应版本的补丁。补丁应用参见如下 web 页面: <http://support.microsoft.com/kb/958470>

#### **2**) **NABH** 代理问题和保护资源是否启动相关服务

访问过程中出现如下界面:

## **Neusoft**

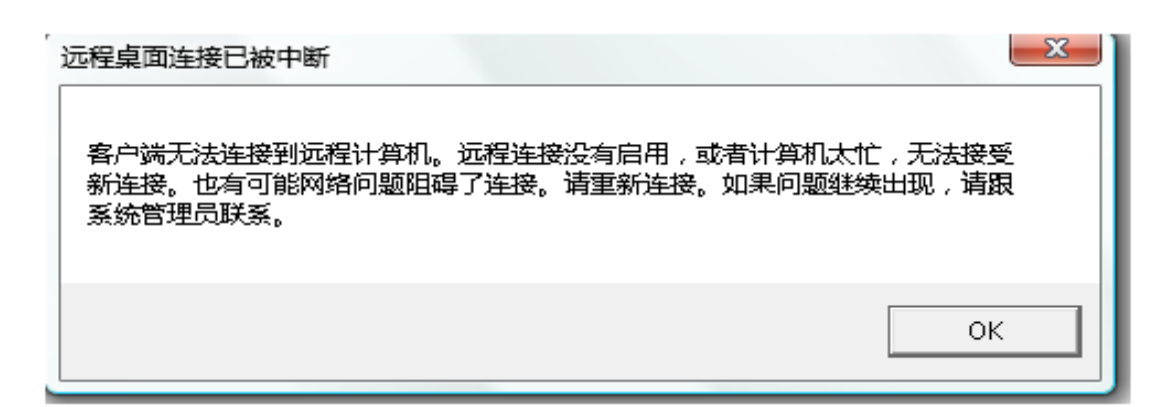

首先,检查 NABH 相关服务是否可用。用客户端直接连接到 NABH 外网口, telnet 相关端口, (RDP 端口: 3389, VNC 端口: 5900, Xwindows 端口: 7000), 如果连接 成功, 说明该服务可用。

如果 NABH 服务可用,请检查:

真实服务器是否提供服务。

如果 NABH 服务不可用,请检查以下内容:

 检查系统日志区是否已经没有可用空间。日志空间已满会导致相关进程无法 写日志而关闭。请对日志进行备份,并删除已备份的日志。

最后,重新启动 NABH, 如仍不能使用, 请联系沈阳东软系统集成工程有限公司 技术支持。

#### **3**) 网络问题

- > 检查客户端到 NABH 的网络是否正常。
- > 检查 NABH 到真实服务器网络是否正常。
- 检查防火墙是否配置了相关策略。
- **2**、 **IE** 安全级别已经设置,但是加载项中仍看不到 **"Microsoft Rdp Client Control"ActiveX** 控件
- 答: 该问题的原因是: 情况默认, Windows XP Service Pack 3 (SP 3)禁用 ActiveX 控件。 解决办法:
- **1**) 请删除下面的注册表项中:

HKEY\_CURRENT\_USER\Software\Microsoft\Windows\CurrentVersion\Ext\Settings\{75 84C670-2274-4EFB-B00B-D6AABA6D3850}

删除此项后,需重启 IE。

可参考<http://support.microsoft.com/default.aspx/kb/951607>

#### **2**) 手动加载 **ActiveX** 控件

- > 使用 IE下载控件[https://NABH\\_ip/msrdp.cab](https://hac_ip/msrdp.cab),并将其解压(包含两个文件: msrdp.ini 和 msrdp.ocx)
- > 在"开始->运行"中运行命令: regsvr32 解压文件绝对目录\msrdp.ocx, 如: regsvr32 c:\msrdp\msrdp.ocx

#### **3**、 **Windows** 主机如何开启远程桌面服务?

答:不同操作系统的 windows 主机,开启远程桌面的方法各有不同

- > 对于 Windows XP 和 2003 server 主机, 需在"我的电脑->属性->远程"中, 将远程 桌面服务打开
- ▶ 对于 Windows 2000 server 主机, 需安装终端服务组件 开始 -> 设置 -> 控制面板 -> 添加/删除程序 -> 添加/删除 Windows 组件 -> 选中"终端服务" -> 详细信息 -> 勾选"启用终端服务"-> 确定 注意安装组件时,需用到系统光盘。
- ▶ 对于 Windows 2000 professional 主机, 系统不支持远程桌面服务, 需通过第三方 的远程桌面软件,如 VNC 和 PcanyWhere 来实现远程桌面服务。

#### **4**、 在 **RDP** 访问时,鼠标移动速度较慢?

答:该问题的原因是默认的 RDP 协议的刷新频率是 100ms,相当于 10Hz。所以鼠标移 动速度较慢。

可以添加注册表键值来解决这个问题: 在 HKEY CURENT USER \Software \Microsoft \Terminal Server Client 中新建两个 dword 值,名称分别为:Min Send Interval 和 Min Send Interval 5, 他们的值都为 10, 也就是 10ms 刷新一次。

#### **5**、 在 **RDP** 访问时,远程桌面窗口有条格出现?

答:该问题出现过的运维环境是 winXP professional 版本 2002 service pack3;

远程桌面客户端版本: 6.0.6001.18000 ;是因为缺少系统补丁。可以安装 WindowsXP-KB969084-x86-chs.exe 解决此问题。

#### **6**、 **Telnet**、**SSH**、**FTP**、**SFTP** 中某个协议不能访问?

答:从以下情况进行检查。

- 1) 检查客户端到 NABH 的网络是否正常;
- 2) 检查防火墙是否配置了相关策略;
- 3) 检查设备是否提供服务;
- 4) Telnet 检查 NABH 相关服务是否可用。(ftp 端口: 21, ssh 端口: 22, sftp 端口: 22, telnet 端口: 23)
- 5) 检查系统日志区是否已经没有可用空间。日志空间已满会导致相关进程无法写日 志而关闭。请对日志进行备份,并删除已经备份过的日志。

最后,重新启动 NABH, 如仍不能使用, 请联系沈阳东软系统集成工程有限公司技术支 持。

**7**、 在 **RDP** 运维页面中勾选磁盘映射选项,登录后发现本地磁盘没有映射到远程主机?

答: 如果在执行 rdp 登录操作时会弹出以下页面, 而用户没有勾选驱动器选项, 则会导致 本地磁盘驱动器没有映射。

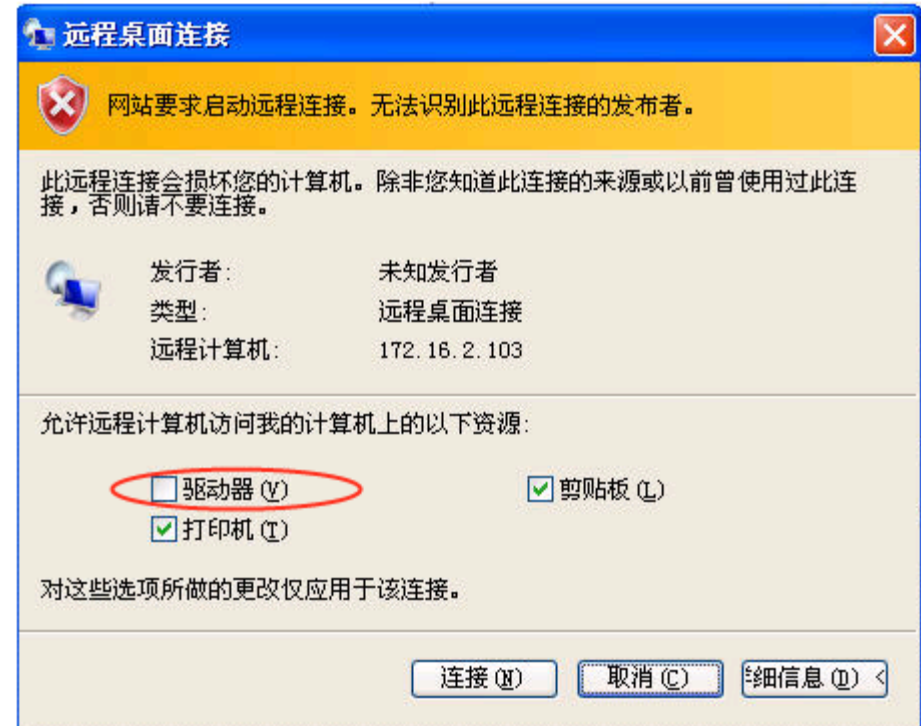

 注:通常客户端在登录的时候不需要再次勾选。此情况的产生是因为 **RDP** 对驱动器 映射的提示与客户端程序版本和安全设置有关系,属于安全保护。

如果勾选以上的选项后,仍然不能完成此功能,则请联系服务器管理员,开启服务器 允许映射磁盘驱动器的功能。

## **8**、 在使用 **RDP** 访问保护资源后,通过非注销的方式退出,若用此用户名再次登录时, 不能进入原连接的会话?

答:Windows server 具有为同一个用户提供多个会话的功能,采用某些版本的客户端进行

登录的时候可以显示让用户选择需要登录的会话,如下图所示。

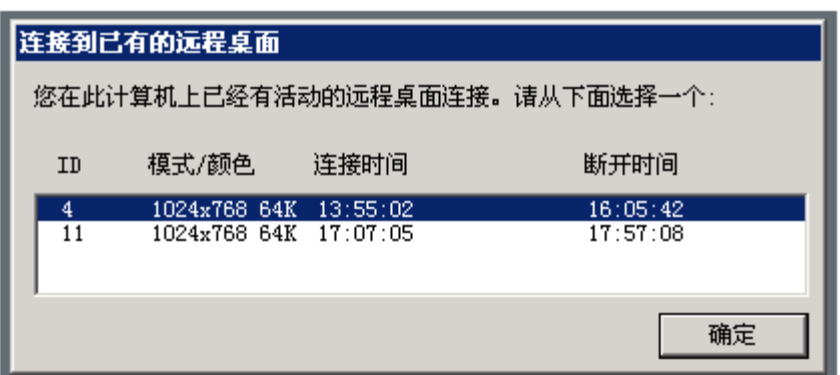

如果客户端不能提供这个功能,请在服务器终端服务配置中设置"限制每个用户使用 一个会话"。

#### **9**、 **Windows telnet** 服务不能设置采用自动登录的方式?

答:NABH V3.7 版本只支持类 Unix 系统的 Telnet 自动登录。

## 10、 管理员在自动登录管理->设备账户管理页面中,设置 RDP 自动登录帐号时,始 终提示用户名密码错误?

答:请将资源的服务器类型更改为 Windows。

#### **11**、 采用令牌认证方式进行登录,提示用户名密码无效?

答:请按以下步骤检查:

首先在安盟服务器进行本地身份验证,如果能通过,请登录安盟服务器,查看 token 服务器的活动日志。

> 如果活动日志提示为:

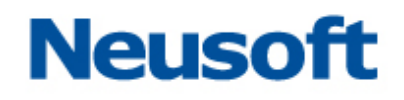

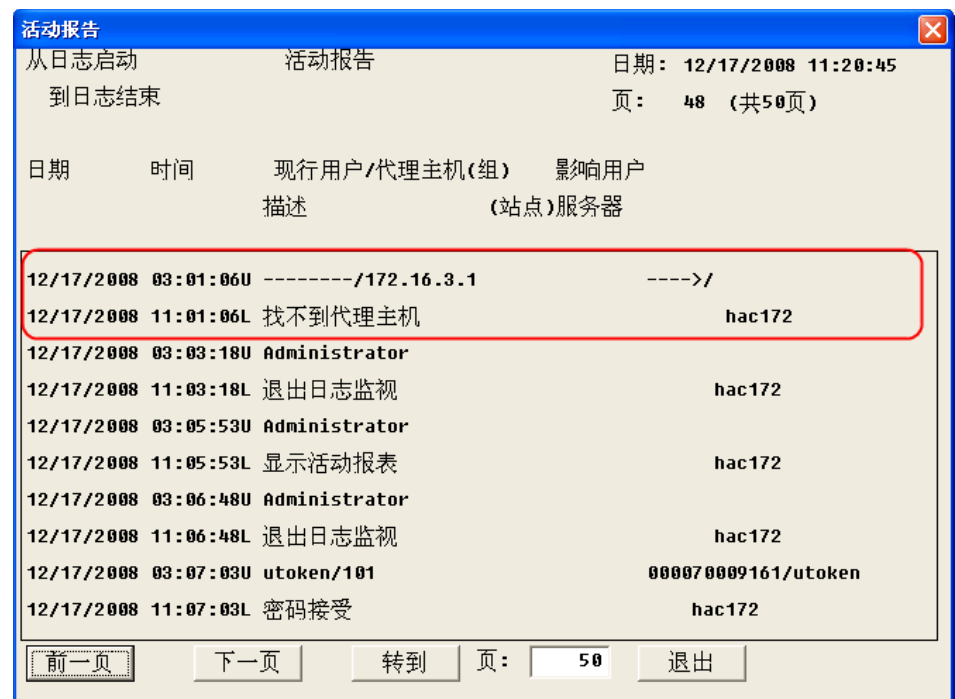

日志提示找不到代理主机,而 172.16.3.1 为防火墙地址,经查看是由于在防火墙上设 置了 NAT 策略。解决方法有两种:

- 1) 在防火墙上取消 NAT 即可,建议将 token 认证服务器与 NABH 部署在同一网 段。
- 2) 添加 UNIX 代理主机的第二节点。

首先,编辑认证服务器本地的 hosts 文件,添加防火墙的地址。如图:

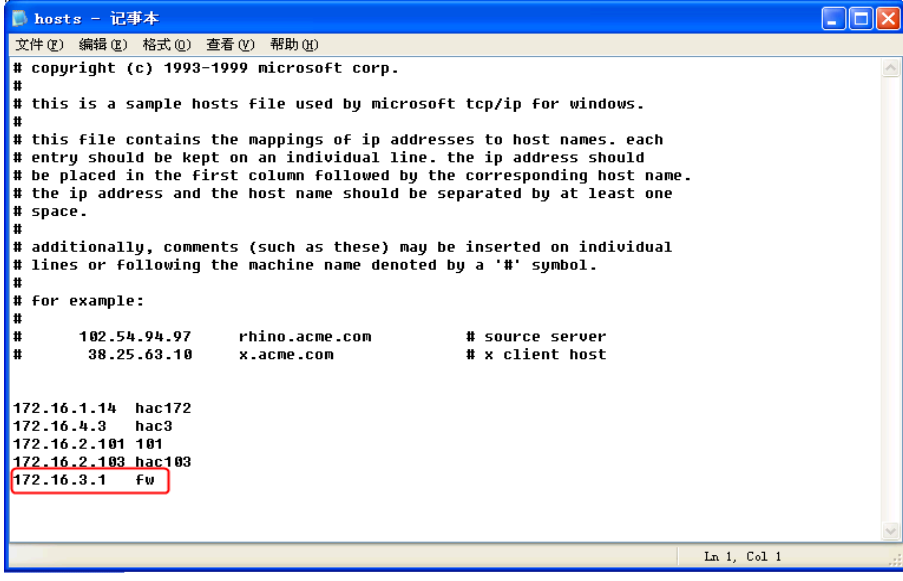

然后,编辑代理主机,添加第二节点;

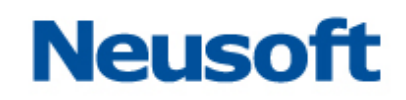

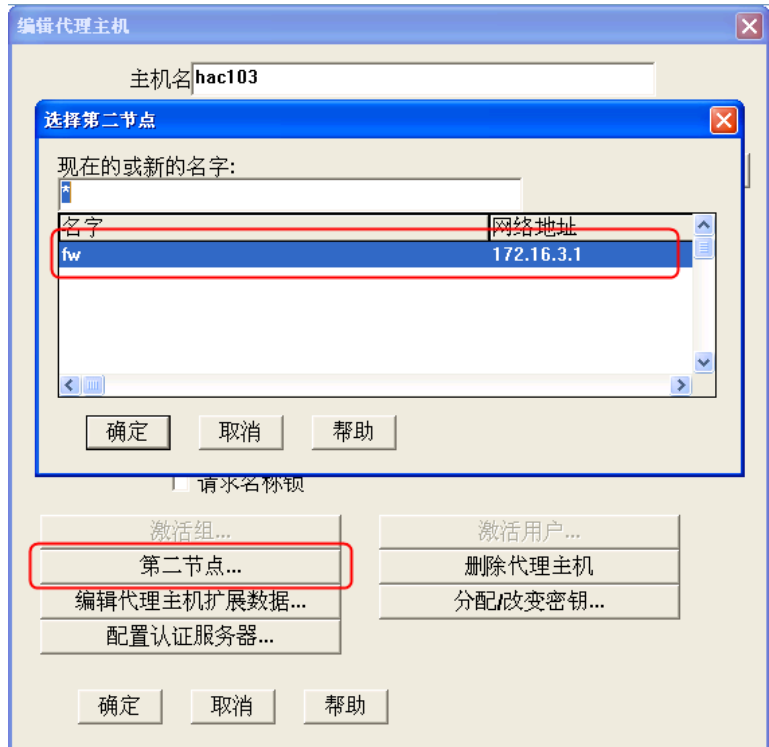

如果活动日志提示为:

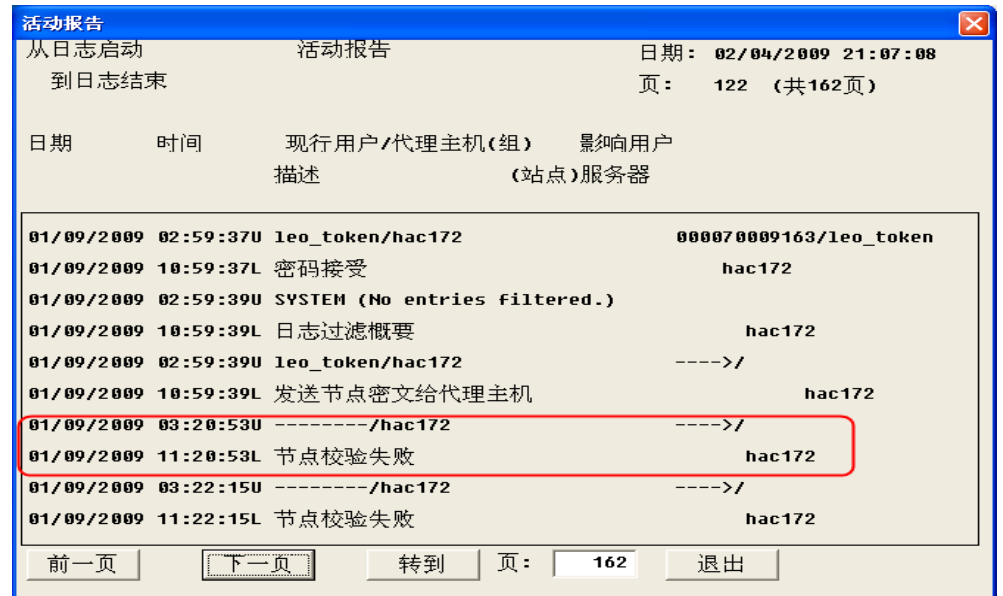

则需在认证服务器的控制面板中,打开"安盟 ACE/Agent",清除节点密文,如下图:

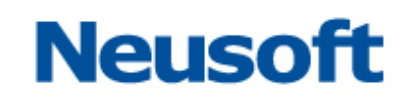

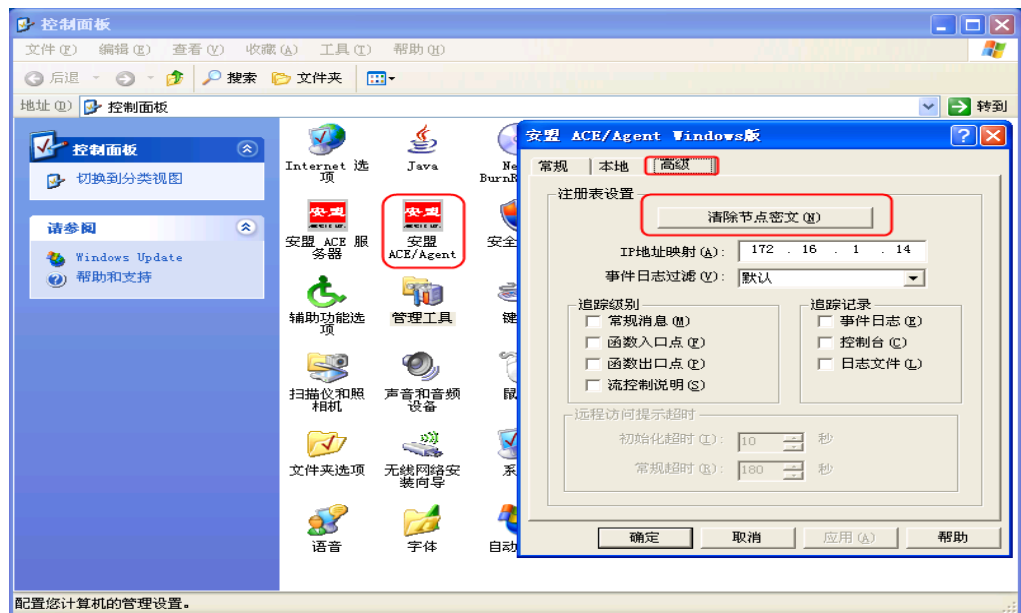

并且在"编辑代理主机"处,将"UNIX 代理主机"和"网络操作系统代理主机"的"发送节 点密文"选项取消勾选,如图:

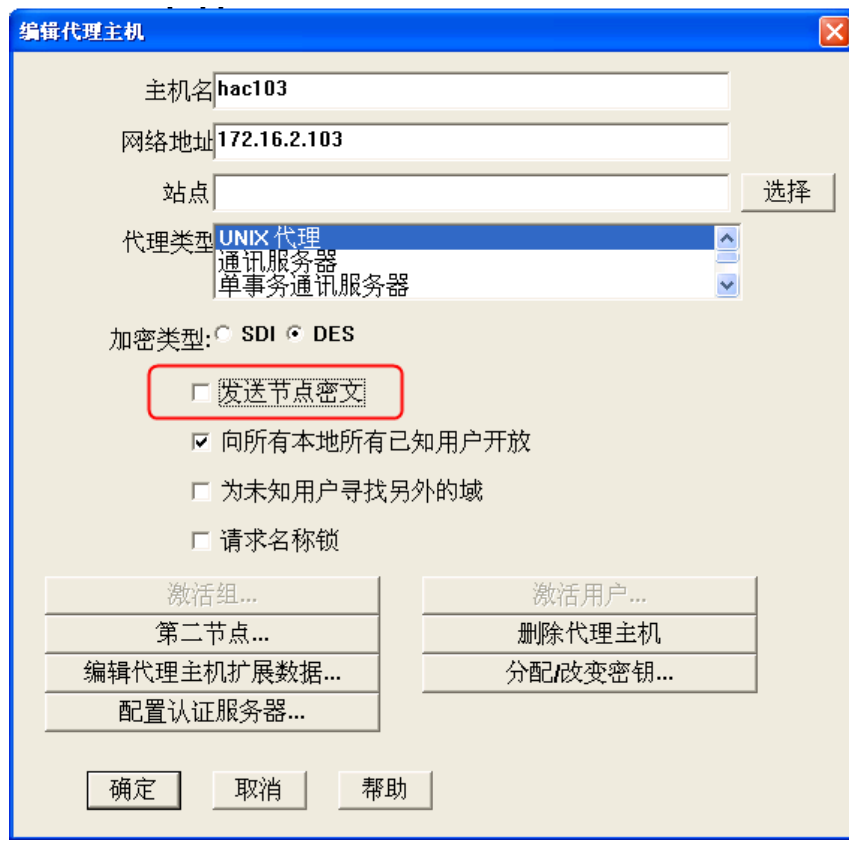

## **Neusoft**

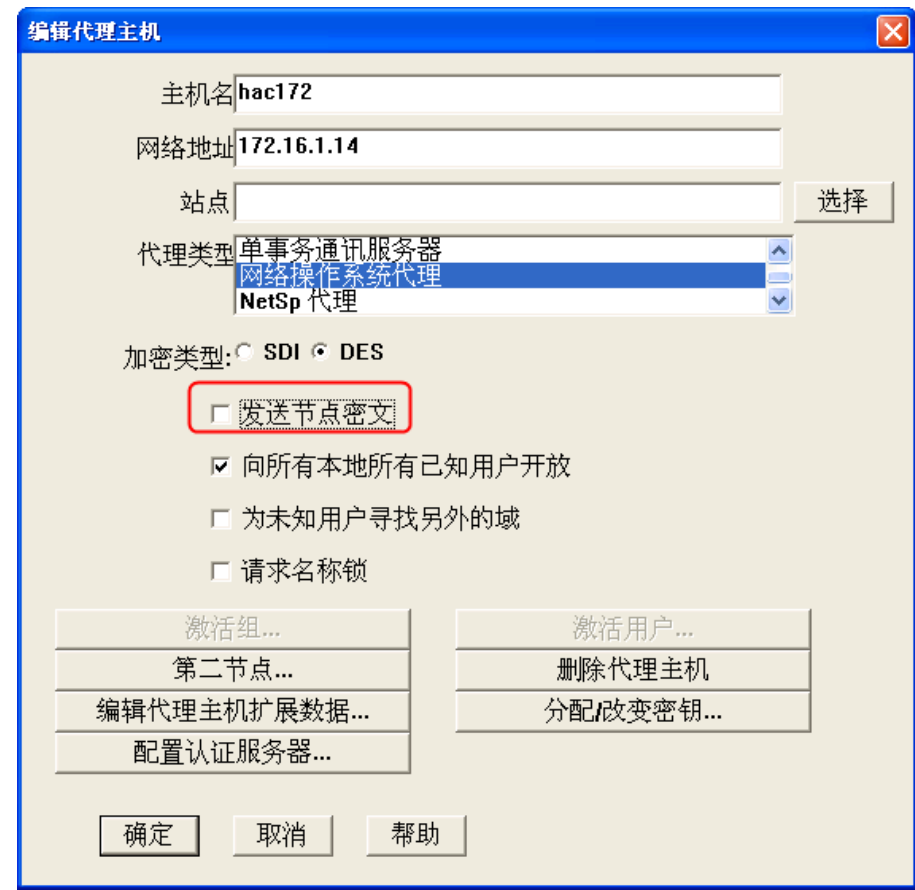

## **12**、 新增一台与以前相同类型的服务器,添加账户时,一直提示账户名密码验证失 败?

答:服务器类型虽然一样,但是由于命令提示符和欢迎信息等可以自定义,sso 的配置文 件可能和原有服务器不一致。登录 sso 配置页面检查操作系统类型信息是否和新增服务器 一致。如果不一致,增加新的操作系统模板,将服务器的相关信息录入。

## **13**、 **Windows Server RDP** 自动登录始终不成功,需要手动输入密码才能登录?

答:需从两个方面进行检查:

- 1) 由于 RDP 的自动登录配置时不对账户进行密码校验,请登陆 NABH,对此资源 重新输入正确的用户名和密码。
- 2) 检查 Windows Server 上的终端服务器配置,是否选中了"总是提示密码"选项。请在 开始-程序-管理工具-终端服务配置-左侧树状列表中的"连接", 双击右侧"RDP-Tcp" 项,查看登录设置-总是提示密码选项框是否勾选。如果勾选,取消即可。

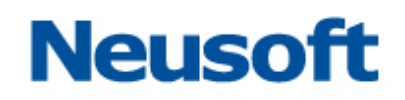

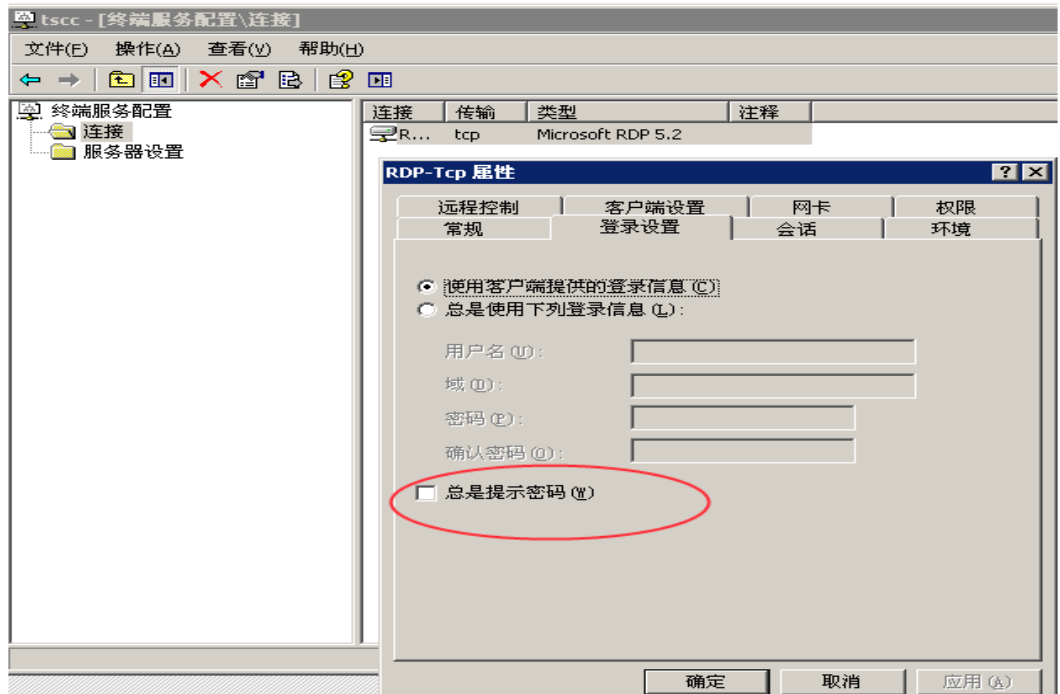

## **14**、 真实服务器原有地址不变更的情况下,主机进行了更换、主机 **SSH** 版本变更、 或主备机切换后,不能通过 **NABH** 进行 **ssh** 和 **sftp** 登录访问?

答:为了保证运维的安全,防止中间人攻击,NABH 对主机更改的机器的密钥不做主动更 改。遇到此情况需要将 NABH 重新启动。

#### **15**、 已经配置了邮件告警服务器,为什么没有收到告警邮件?

答:请从以下两方面进行排查:

- 1) NABH 到邮件服务器的网络是否畅通。
- 2) 登录配置管理平台 系统信息->网络设置页面,查看是否配置了正确的 DNS。 NABH 默认没有配置 DNS 服务器地址。如果没有,请添加正确的 DNS 服务器地址。

#### **16**、 运维操作有时出现异常中断?

答:NABH 是采用代理技术实现数据的转发的,一般情况不会出现上述情况。以下情况 会引起异常中断:

- > 网络环境问题, 当出现网络中断时会出现运维操作异常中断;
- > 资源服务端设置超时机制, 当空闲时间超过一定时间会出现;
- > 针对某些协议, 如 RDP 等, 由于设置允许的客户端数, 当超过此数时会出现中 断;
- > 运维操作日志大于 4G 时, NABH 会自动中断;
- 在授权规则中设置会话时长,当到达此时间时会自动中断。

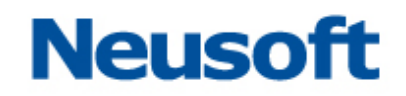

#### **17**、 使用 **Telnet** 协议运维 **SCO** 服务器时,命令阻断不成功?

答: 由于用户的 unix/linux 主机上设置非常自由, NABH 不可能针对它做各种适应, 而阻 断功能必须要目标主机配合,NABH 通过发送 Ctrl-C 来阻断命令行, 可以通过修改服务器 的/etc/profile 或其它登录后的自动执行脚本,添加一行命令 stty intr ^C 即可。